*Paperless HCS User Account*

**NEW! Paperless HCS User Accounts for non medical professionals OR all those needing access to UAS.** The Health Commerce System (HCS) user account request has gone paperless! No more signatures and notary. Applying for an HCS user account is as simple as filling out an online form and having a valid Photo ID, such as a NYS DMV Driver License, NYS DMV Non-driver Photo ID, Passport, etc. People that do not have a valid Photo ID can still apply for an HCS user account using the existing process which requires signatures and a notary. Please see your HCS Coordinator to apply.\*

## **A. User steps... B. Coordinator steps...**

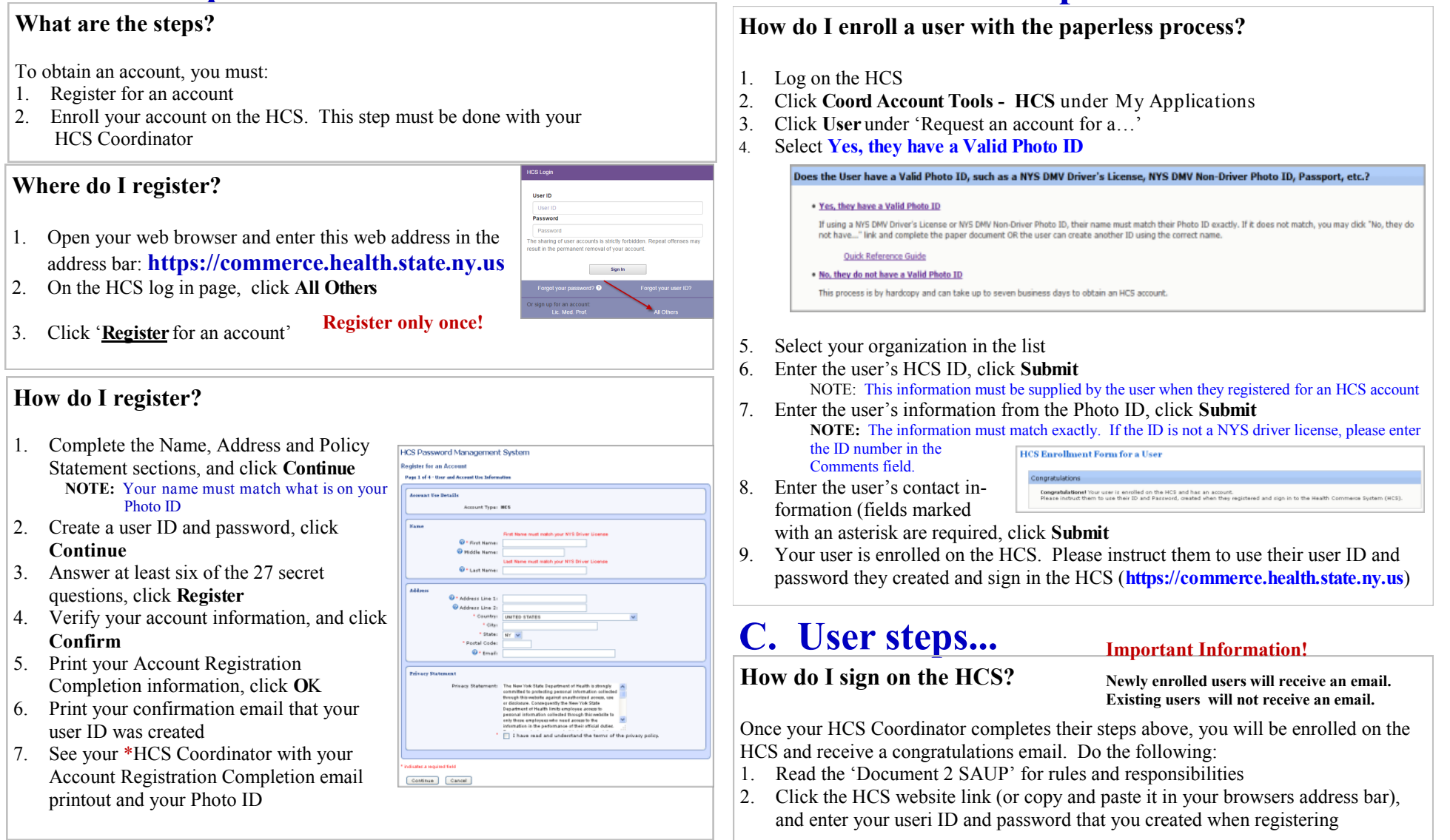

For users who are in the roles assigned to the application, once you click on the link you will be directed to the HCS login screen (unless you are already logged in) and then after login, you will be redirected to application. You can also get to the application under the My Applications section on the HCS Home Screen or under the top Menu item 'My Content->All Applications' and clicking on the 'C' set of applications.

Questions can be addressed to Commerce Accounts Management Unit (CAMU) camu@its.ny.gov or by phone at 1-866-529-1890 option 1.

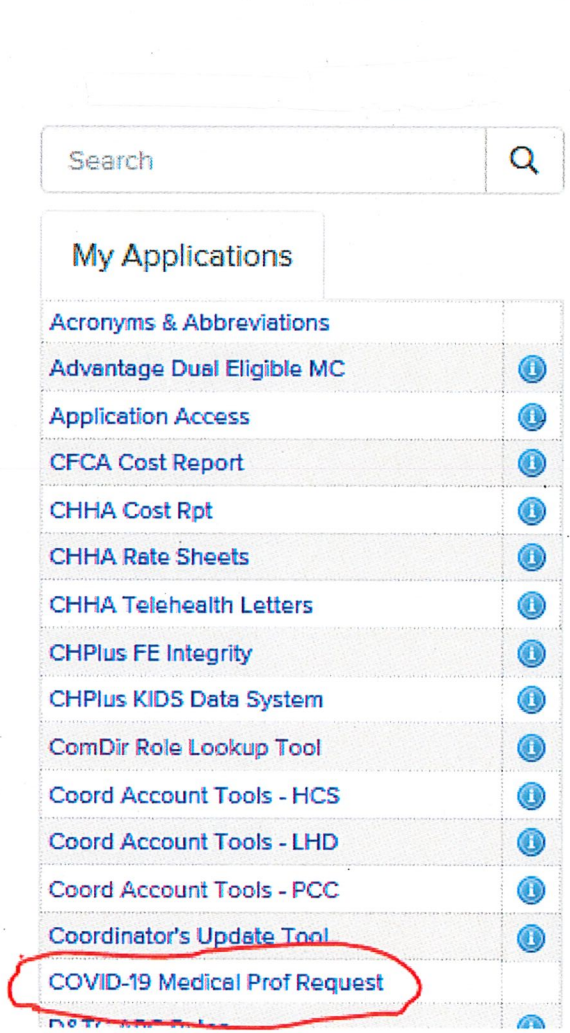

Health<br>Commerce<br>System

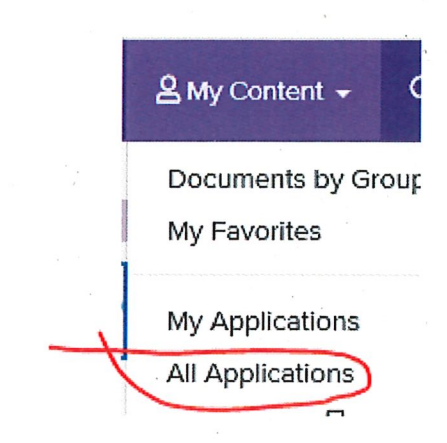

To make a request through the HCS application, enter the date that you are requesting the volunteers to start, the County(s) that you need them to work in, the type of Facility(s) they will be working in and Profession Type(s) that you are looking for by entering the number of needed volunteers on the appropriate line. Once you click 'Submit Request' you will be directed to a new page letting you know that you will be receiving an email with the list of volunteers shortly.

## **COVID-19 Medical Professional Request**

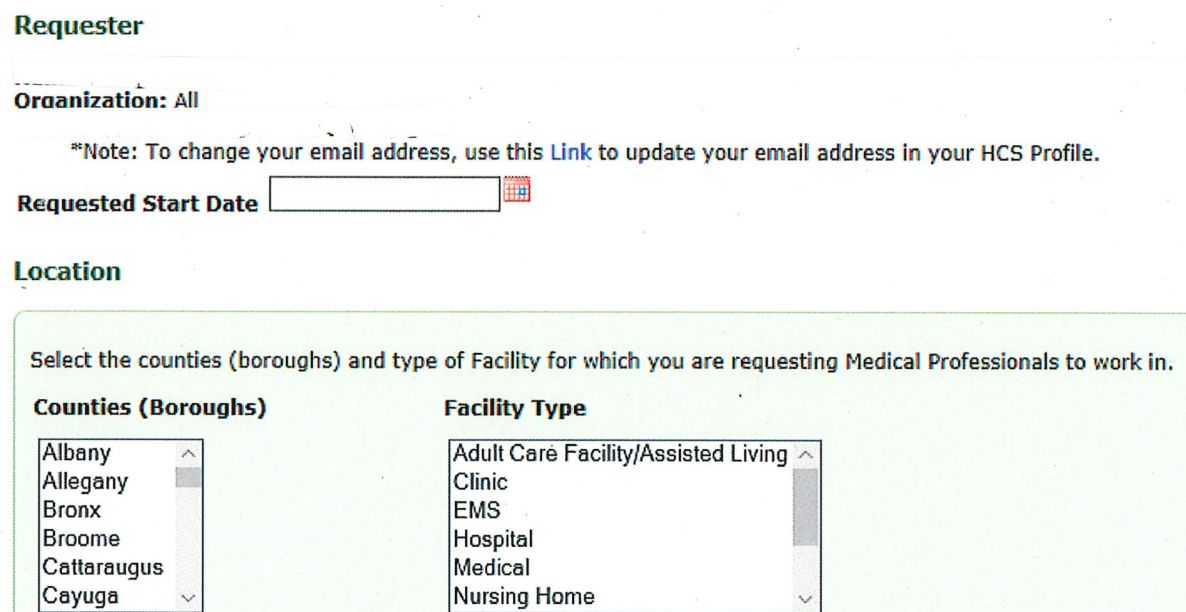

## **Medical Profession**

Enter the number of professionals needed for each Medical Professional being requested:

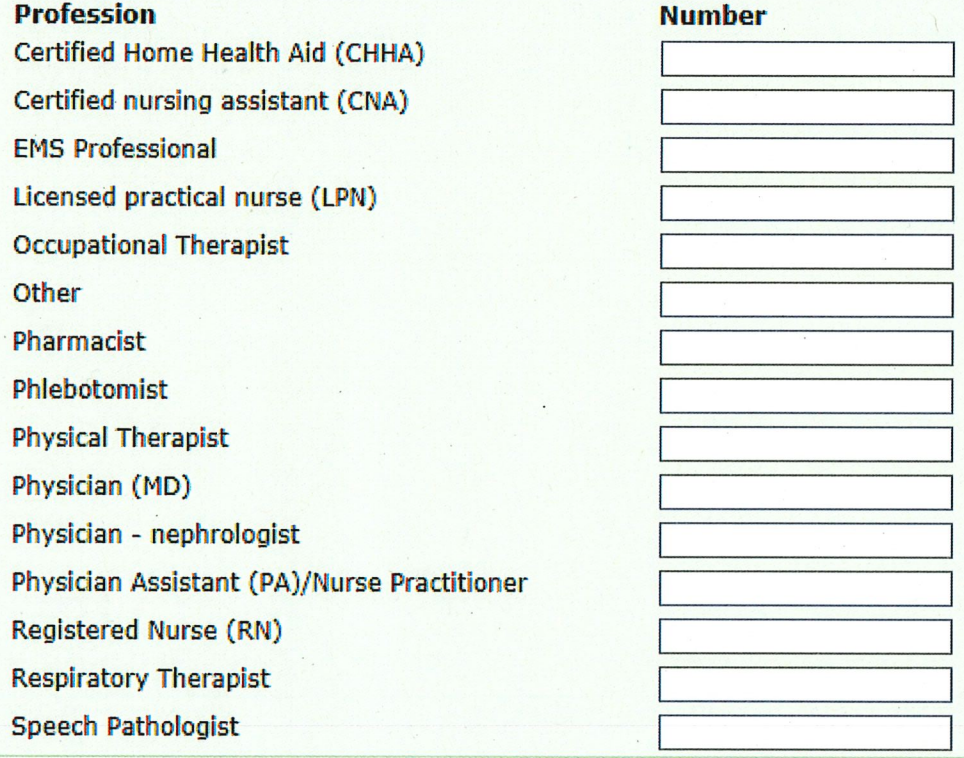

**Submit Request**